*http://www.artc.org.tw*

# 浅談車輛線束設計與分析

**中華汽車工業**(**股**)**公司 陳志豪**

# **摘 要:**

現今汽車因電機電子部品的大量應用,串接各 電機電子部品的配線線束,也因而日益複雜。但是 拜現今軟體進步之賜,現在整車線束設計已從傳統 的人為手工作業進步到電子軟體管理。本文即簡單 介紹電子化設計線束的過程及其使用上的優勢。

## **前 言:**

目前整車線束的設計製造步驟大多是由國外提 供工程圖,所以當設計有所變更時,則需由人為手 動修改圖面的方式進行,較為容易發生遺漏與人為 疏失等失誤。

本文介紹線束設計軟體CR5000 Cabling Designer (CD),是從整車系統迴路開始,搭配 CATIA規劃其線束立體(三維)走向,最終繪出線 束工程圖。此方式的設計,較可避免人為失誤造成 的問題點,並大幅減少新車開發時線束方面的試裝 次數與線束成本,日後顧客回廠檢修時也可迅速得 知機能相關的迴路位置。

## **一、**CR5000-CD**整車迴路設計**

新車開發時,首先規劃整車電機電子系統, 決定系統使用的電源種類及彼此之間溝通的通路。 使用Cabling Designer模組統合建立整車的電源系統 圖,如圖1所示:

接著考量各電機電子部品的相關設定,決定 系統迴路上的各種參數,並加入保險絲保護整車迴 路,請見圖2所示:

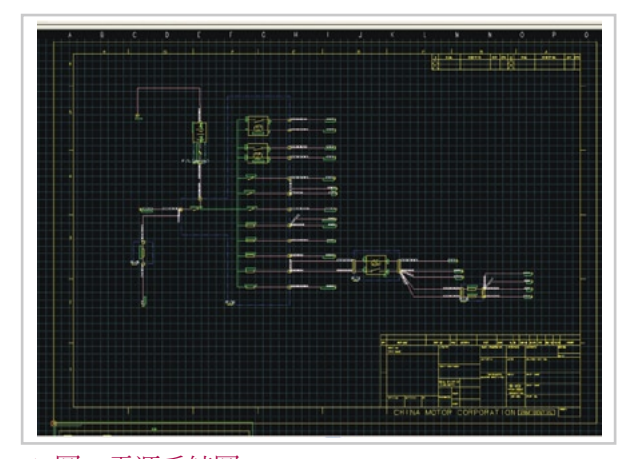

▲ 圖1. 電源系統圖

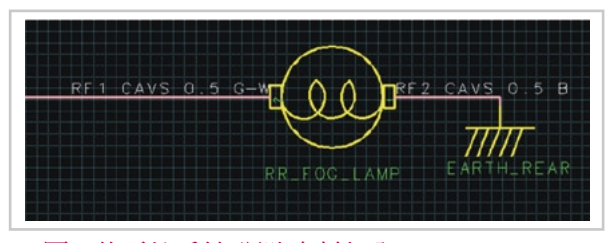

▲ 圖2. 後霧燈系統(迴路資料加入)

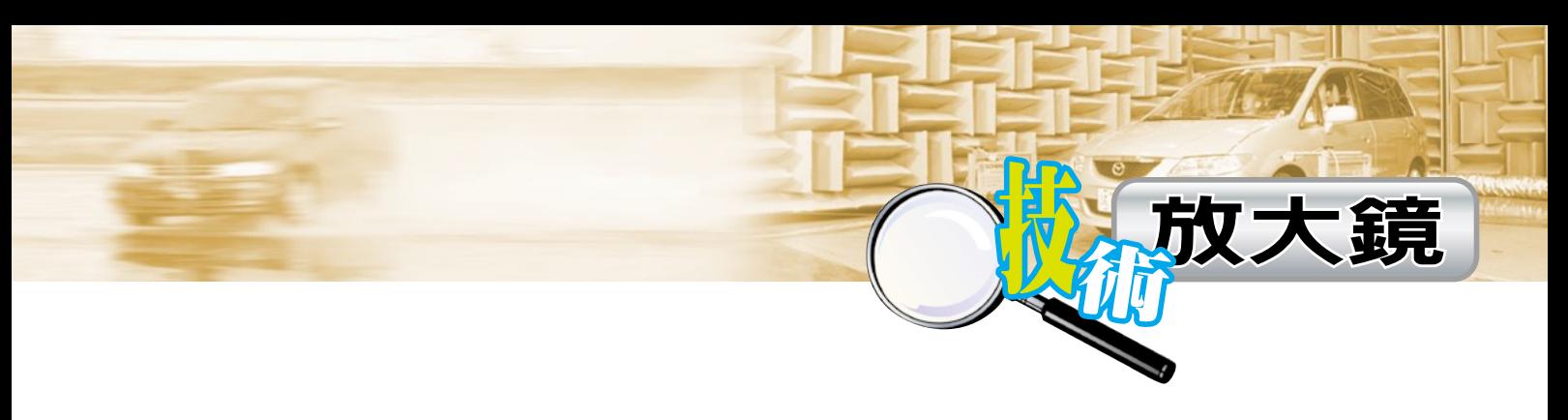

最後再搭配選用適當的膠盒,完成整車系統。 到此決定了線束圖上的迴路資料(如表1)及各膠盒型 式與腳位定義資料(如圖3)。

## ▼ 表1. 迴路資料

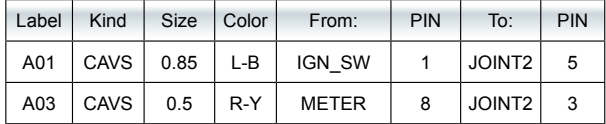

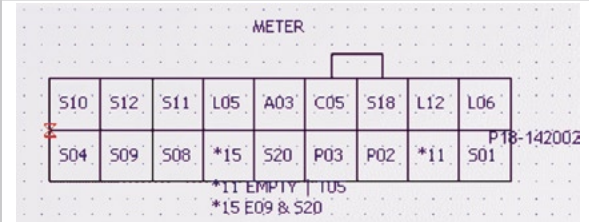

▲ 圖3. 膠盒型式與腳位

然後再匯出CR5000建立迴路資料,供CATIA 建立幾何3D走勢CAD使用。

## **二、**CATIA**規劃整車線束走勢**

CR5000決定了系統電路,然線束於整車立體 空間的分佈尚需使用繪圖軟體CATIA來規劃。依車 輛上各部品的空間位置,決定膠盒擺放處與規劃最 可行之線束行進路線。

考量線束行進路徑上遭遇的環境情況,再加入 各種固定或保護等功能的附件,即可初步完成整車 線束的空間佈線,如圖4所示。

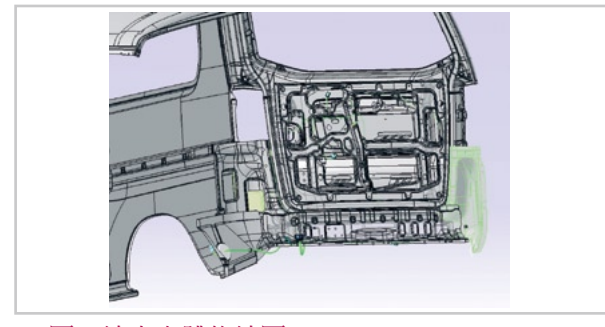

▲ 圖4. 線束立體佈線圖

另需考量膠盒所在位置的環境狀況,來判斷是 否需改選用其餘防水或較小的型式。

匯入CR5000迴路資料,CATIA自行計算線徑 大小,檢查規劃的路徑上是否有干涉,若有干涉發 生,再度修改路徑至無干涉狀況。此時CATIA自動 統計各迴路的長度資料,將此回傳至CR5000系統。

## **三、整車線束分割**

考量整車安裝的組裝性,線束需分成不同部分才 能安裝。此時由CAD檔案來決定線束分割處為何,再 由CR5000的Topology Designer(TD)模組來重新設定 受影響的迴路,以二維的方式來切割迴路。

TD模組為二維平面,需配合立體CAD才能判 斷適當分割位置。主要功能在於處理迴路資訊與命 名分割後的HARNESS名稱,圖5為TD圖面。再搭 配CR5000的 CONNECTOR LIST GENERATOR定義 分割的膠盒腳位,圖6為定義腳位之畫面。

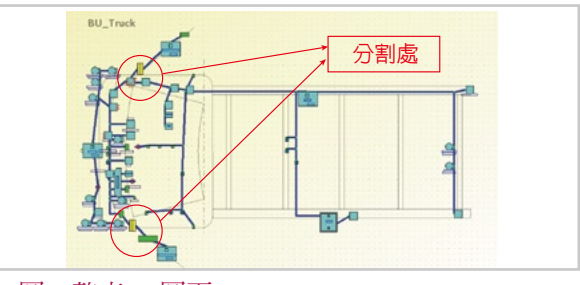

▲ 圖5. 整車TD圖面

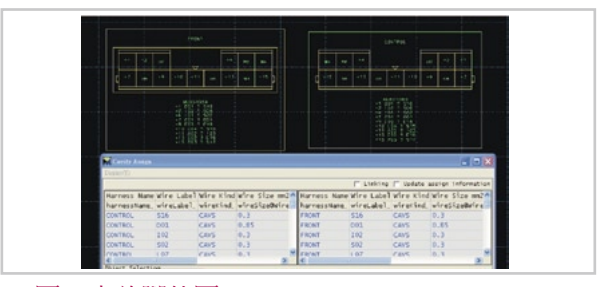

▲ 圖6. 定義腳位圖

回傳此分割資料更新CD模組內的迴路資料與 系統圖面,將新的迴路資料再匯入分割後的CATIA 檔案,完成各部位的CAD。再將線束資料匯出,供 CR5000 Harness Designer(HD)模組匯入使用。

### **四、建立線束工程圖**

以上步驟目的為產出線束工程圖,CD提供電 機資料,CATIA提供機械資料;HD模組為結合電 機與幾何資料建立線束工程圖。

於HD內讀入CATIA資料,相關的線束機械資 料會自動出現於HD圖面上(如圖7),但迴路資料仍 無法顯示於圖上,需匯入CD迴路資料方能顯示出 膠盒的迴路,整理圖面,加入相關工程資料即完成 線束工程圖(如圖8),再將此圖面轉成常見的(.dxf) 檔。

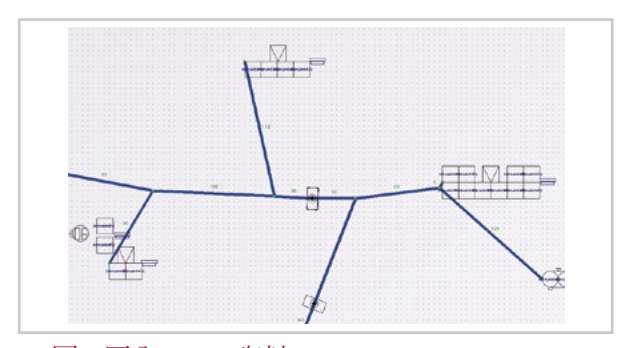

▲ 圖7. 匯入CATIA資料

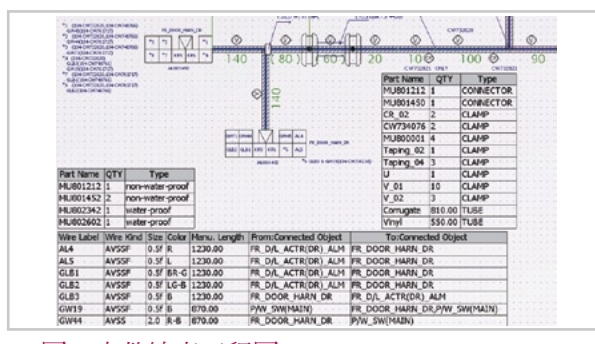

HD模組可自動統計膠盒及子件的數量,也可 顯示各迴路長度。當有設計變更時,長度或子件用 量變更,相對應資料會自動變化,徹底防止人為誤 差。

## **五、檢查保險絲與迴路線徑搭配性**

設計至此即告完成,然而電子設計的優勢為可 驗證設計的適當性。使用CR5000的模擬模組-SVM (Simulation and Verification Module)即可驗證線 束設計是否恰當。

在SVM模組下,輸入各部品相關電機資料。軟 體會自動計算目前設計之線徑,線長與保險絲容量 的搭配性。模擬短路發生時,先行燒毀的是保險絲 還是電線起火燃燒,於常態負載下,電線的負載電 流是否接近其耐受電流,同樣也可驗出迴路是否有 過度設計。在實車試裝前就去除可能發生的危險因 素,大幅降低開發整車時的成本與風險,也使顧客 使用上更為安心。圖9為於SVM模擬下的系統圖, 藍色為電流流向,紅色為警示處。圖10是SVM模擬 的數值。

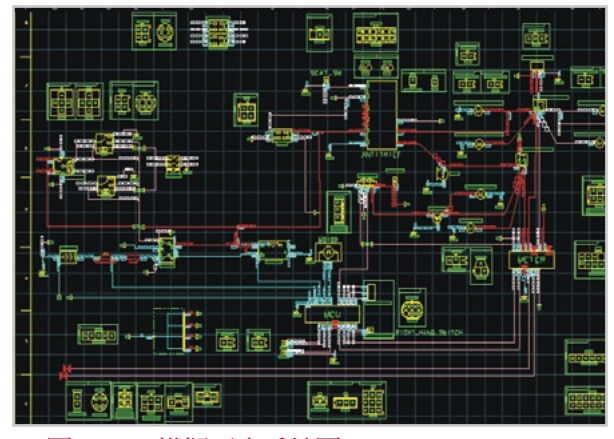

▲ 圖8. 完整線束工程圖 ▲ 圖9. SVM模擬下之系統圖

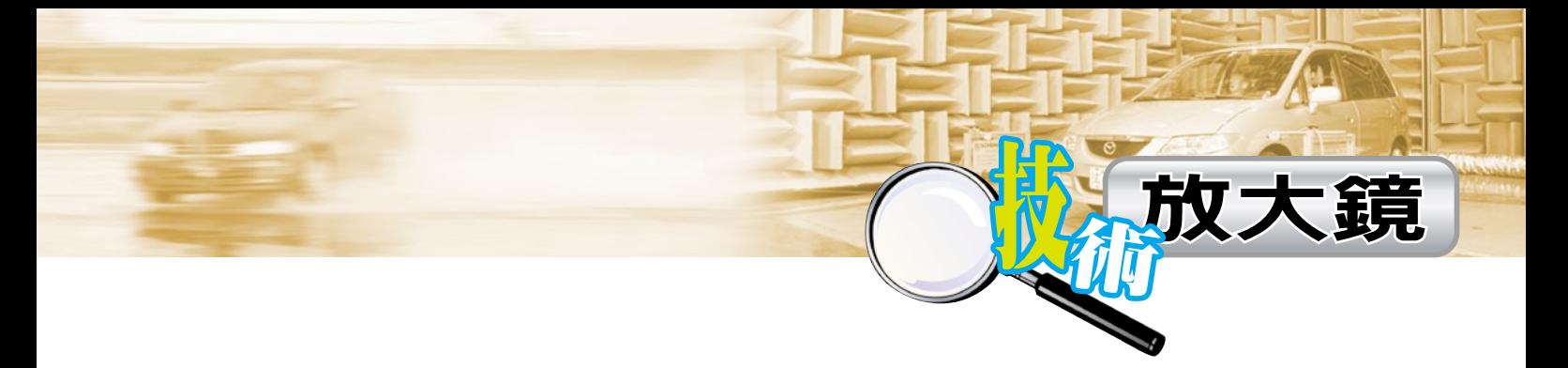

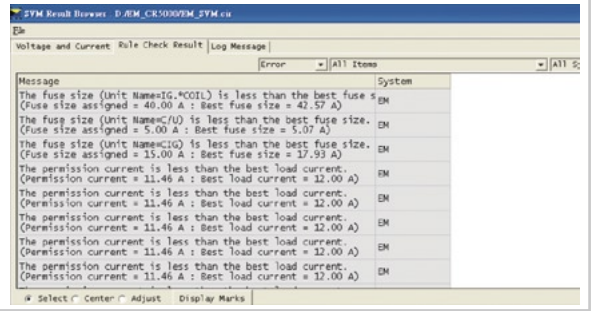

#### ▲ 圖10. SVM模擬的數値

整車電路經SVM驗證後,設計即經過初步的考 驗,將問題點於生產階段前就將之消除,以降低實 車試裝時的風險與成本。

# **六、產出線束組立圖**

線束工程圖予廠商製造,然車廠裝配人員尚需 組立圖來了解線束裝配方式。故設計定案後,使用 CATIA的DRAFT模組將3D檔案轉換成2D平面組立 圖,現場裝配人員即依此圖組裝,下圖11即為平面 組立圖。

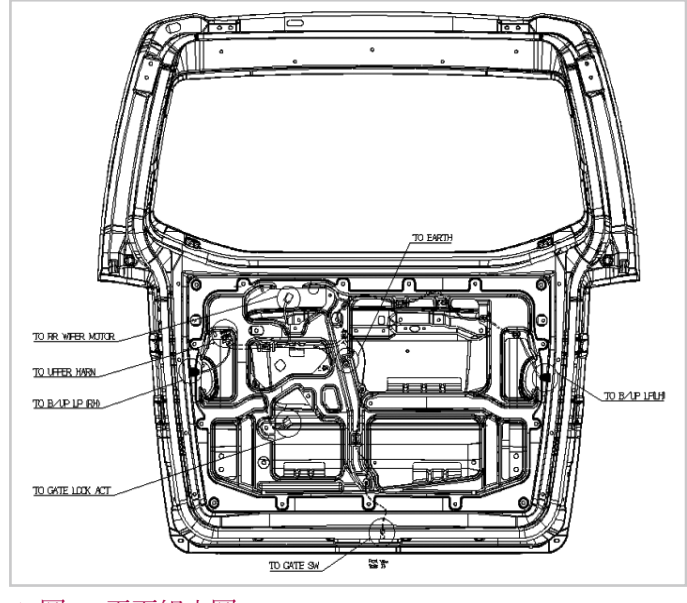

# ▲ 圖11. 平面組立圖

# **七、多重件號式樣選別**

同一款車有不同的車型,各車型配備式樣會 有差異。對車用線束來說,配備式樣差異造成的 影響僅在於相關的膠盒與迴路存在與否,不同車型 以不同線束件號表示,使用CR5000式樣選別功能 Variation Module即可設定各種車型造成的圖面差 異。圖12為式樣選別的設定畫面。

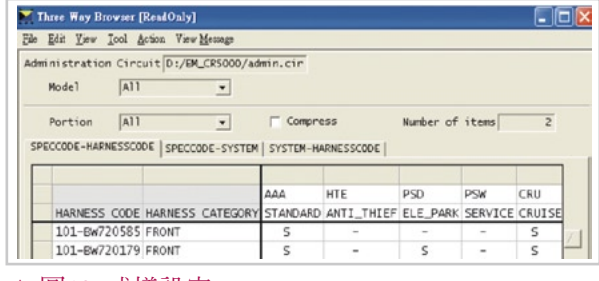

#### ▲ 圖12. 式樣設定

匯入式樣選別於HD,可產出不同車型工程 圖。圖13與圖14為不同件號的圖面,膠盒會有差 異,迴路也有件號選別的顯示。請見紅色圈選處, 以此方式來區分圖面差異。

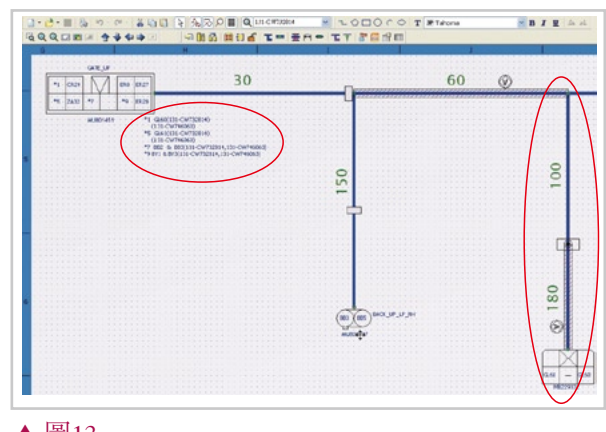

▲ 圖13.

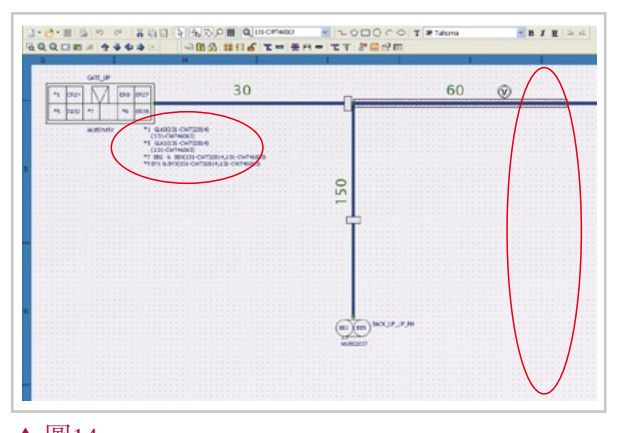

# ▲ 圖14.

Dr

# **八、流程**

依照上述的步驟,可逐步將車廠的設計想法轉 化成工程圖面來加以組裝實現,其圖面成形的逐步 流程及線束中各參數設定與檢驗的步驟,統一整理 如下所示:

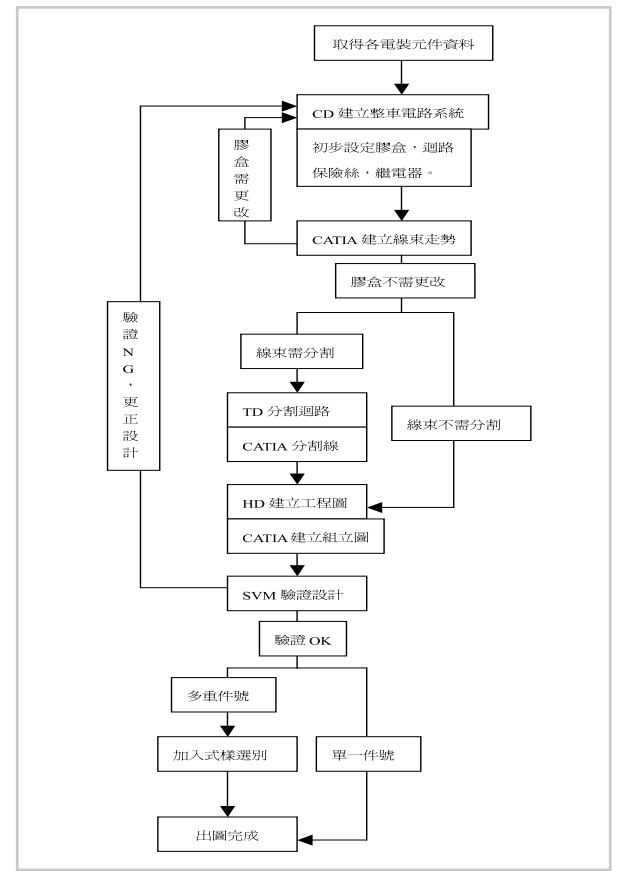

## **九、結語**

本文所述設計方式不單僅適用於汽車線束上, 相關的系統線束設計,如機車或其餘電裝用品亦可 由此方式將設計構想實現在工程圖面上。

此設計方式於車廠的助益包括:1.設計管理上 達到零人為誤差。2.減少新車試裝次數。3.降低新 車開發的風險與成本。4.設計變更時,快速完成圖 面修改,相關資料自行對應,不會再有人為遺漏狀 況。

此外,客戶使用車輛發生機能異常或失效時, 維修人員使用此軟體可快速找到失效機能相關的迴 路位置,再使用檢驗儀器探索迴路是否正常。

面對競爭日益激烈的環境,資料電子系統化是 無可避免的浪潮,使用電腦輔助來取代原本大量的 人工作業流程為各企業精進的方向之一。本設計方 式不單可加深對於整車系統的了解,也可慢慢培養 出車廠或線束廠設計整車系統的核心產業競爭力。